- **1. 打開電視,並切換輸入源至 HDMI1**
- **2. 連線至 Wifi:A504,並輸入密碼 a504wepp**

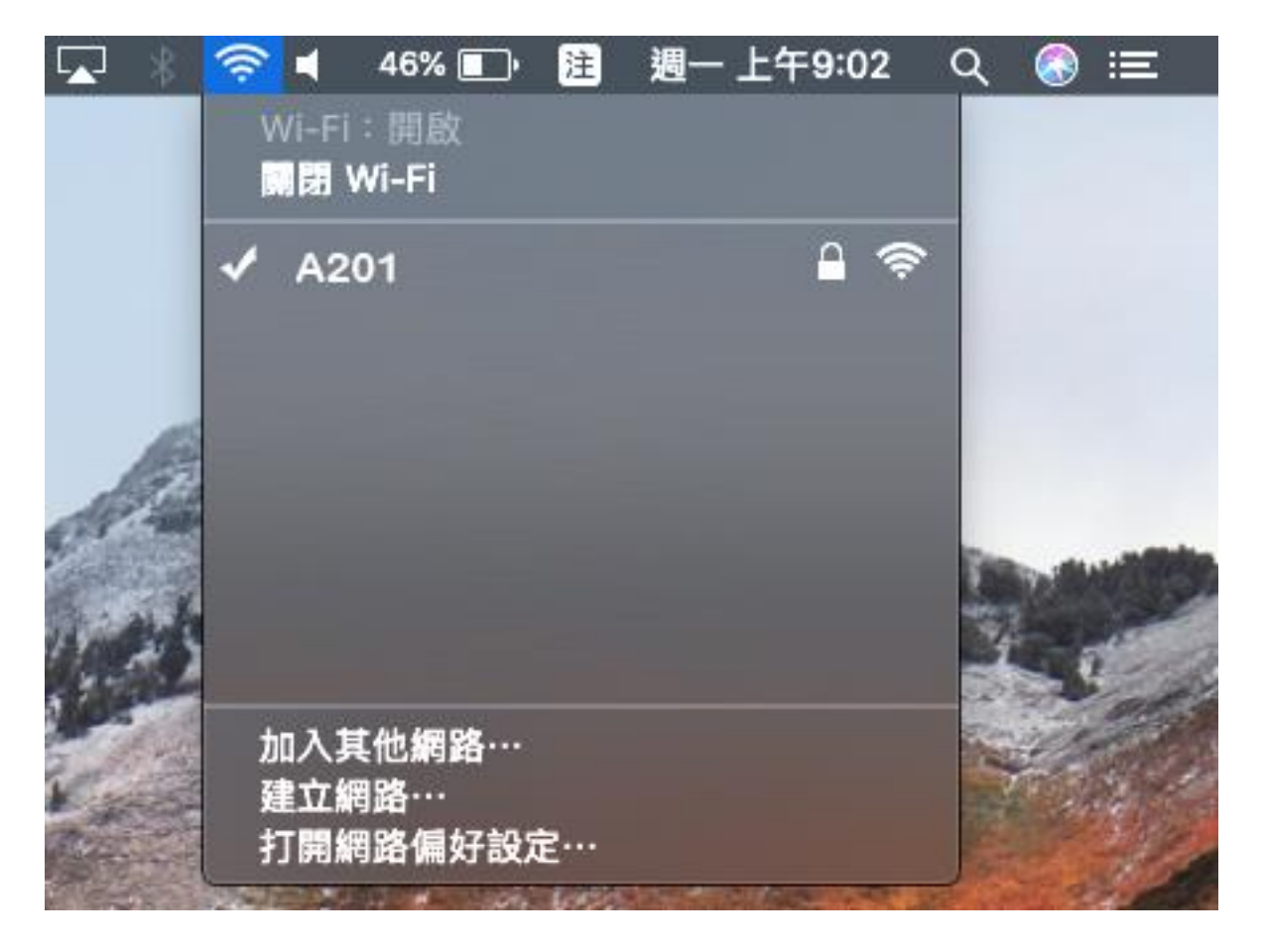

**3. 點選該討論室 A504 (airplay)**

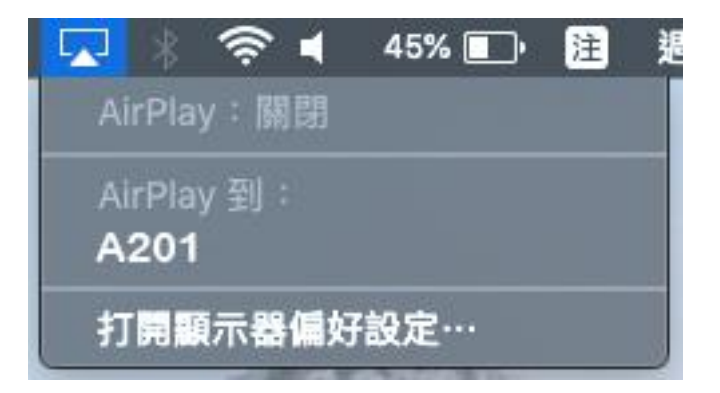

**4. 輸入電視所顯示的 Code 即可連線**